## **GeauxWifi** Logon Instructions

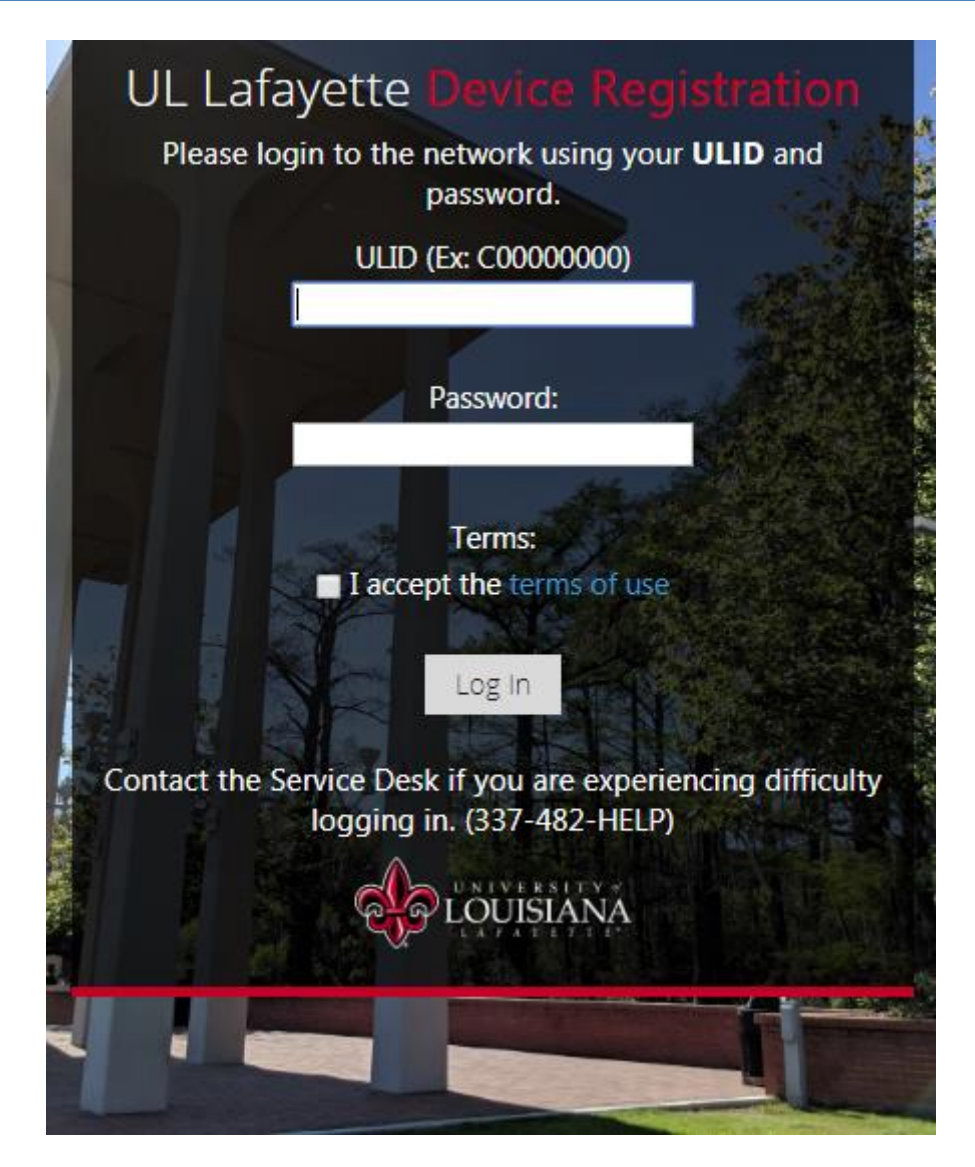

- 1. Using your wireless device, find and connect to the **GeauxWifi** SSID.
- 2. If a browser window does not open immediately to take you to Device Registration, open a browser window and type **http://ragincajuns.com** in the address bar. You should then be redirected to the Device Registration page, pictured above.
- 3. Enter your ULID and password into the boxes provided. Please read the Terms of Use, and accept by marking the checkbox. Click on the 'Log In' button to connect to **GeauxWifi**.
- 4. After a short wait, your browser should open the main campus webpage, **www.louisiana.edu**. You've successfully connected to **GeauxWifi**.
- 5. If needed, please reboot your device to complete registration.

If you have any difficulty connecting to **GeauxWifi**, please contact the IT Service Desk by phone at (337) 482-HELP, by email at ithelp@louisiana.edu, or in person at Stephens Hall, room 110.